## SOUND VOLTEX BOOTH 사용설명서

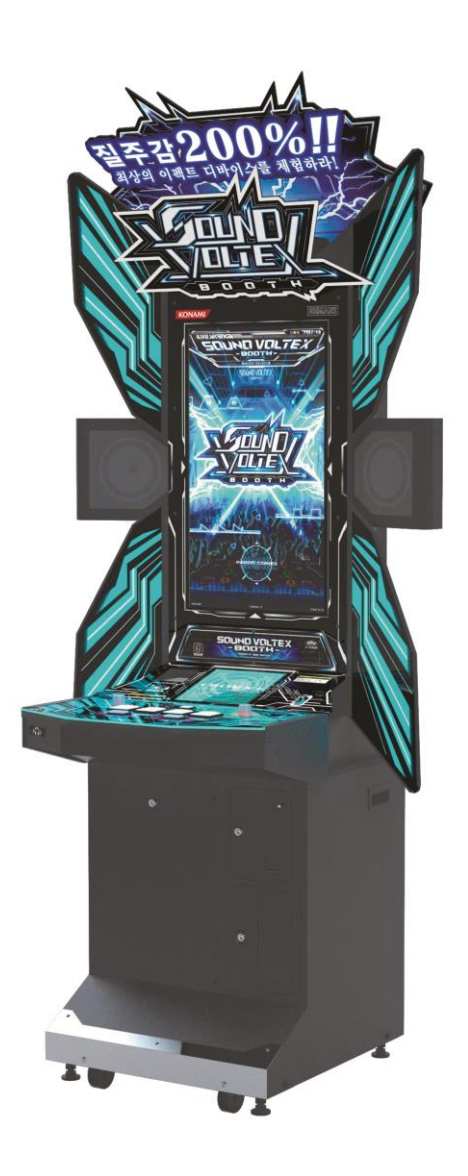

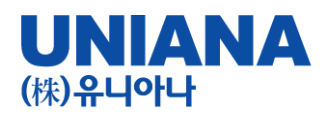

- 질주감 200% 최상의 이펙트 디바이스를 즐겨라! SOUND VOLTEX BOOTH!!
- 장 르: 음악 시뮬레이션 게임
- 기 종: 비디오게임
- 플레이인수:1인
- 대상연령:전체 이용가
- e-AMUSEMENT:대응
- e-AMUSEMENT PASS:대응
- ・이름, 전적, 플레이 스타일, 베스트스코어 등을 확인 할 수 있습니다.

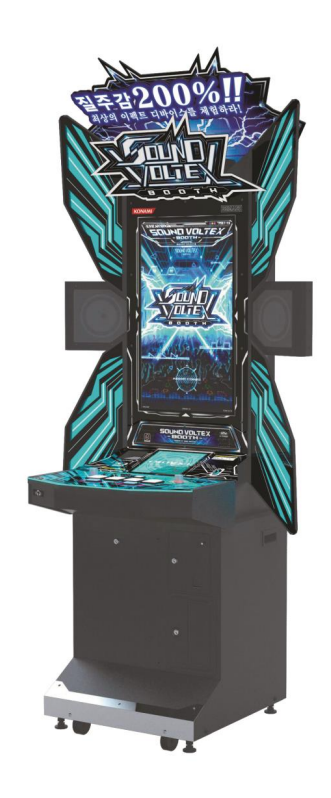

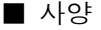

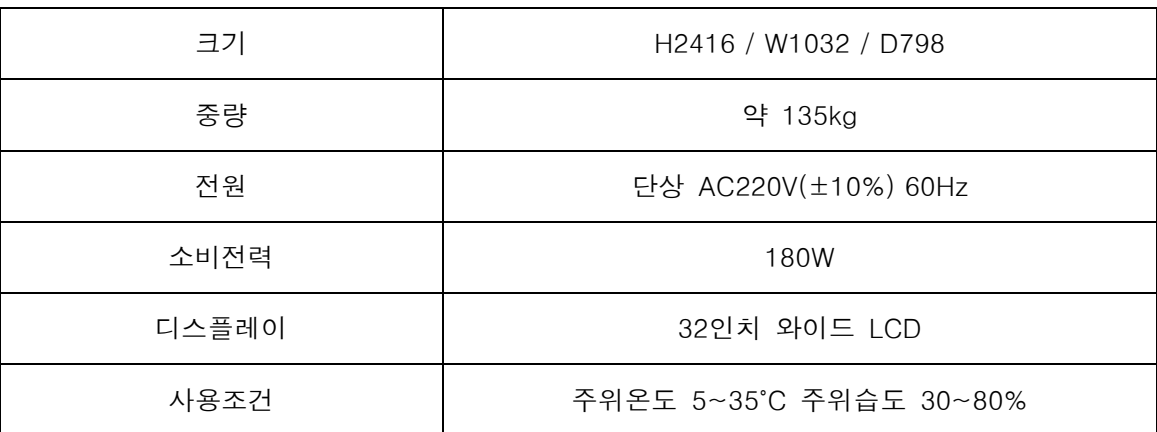

본 제품은 e-AMUSEMENT를 이용하여 제공받은 음악에 맞혀 디바이스를 조작하거나, 이펙트를 거는 음악 시뮬레이션 게임입니다. 화면의 위에서 날아오는 오브젝트를 크리티컬 라인 (판정라인)과 겹치는 순간 타이밍에 맞게 버튼이나 아날로그 디바이스를 조작합니다.

또한 게임 기기를 이용하여 유저와 온라인 대전, 게임장내 대전을 진행 할 수도 있습니다.

■ 각부의 명칭

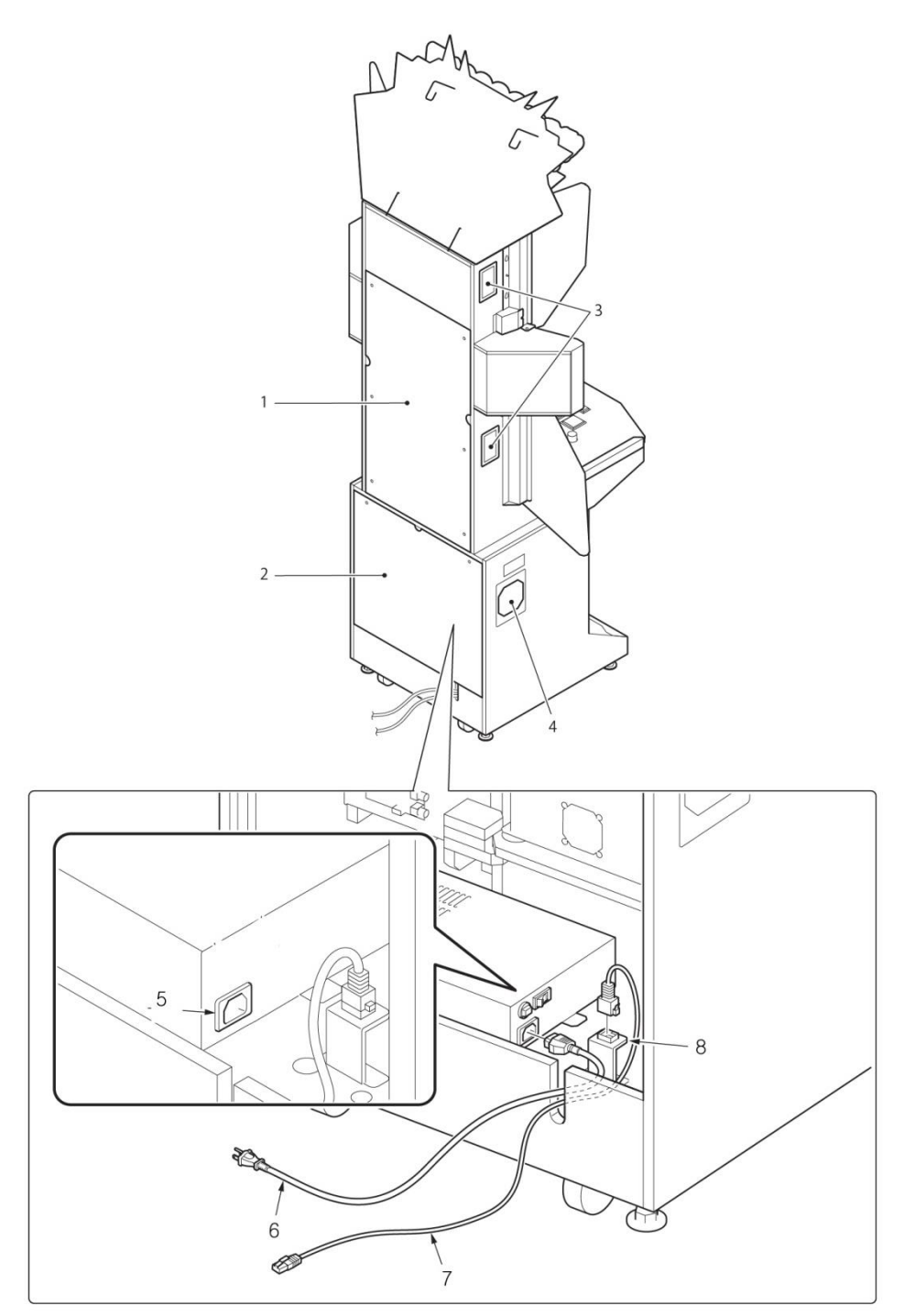

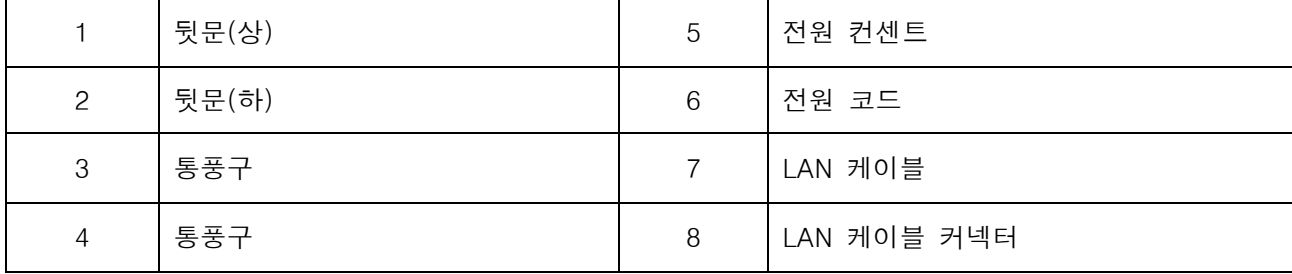

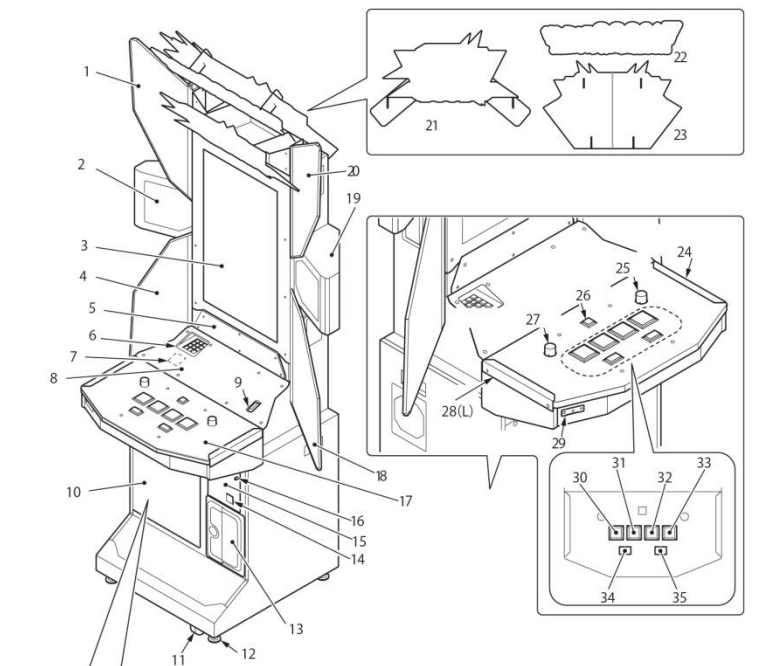

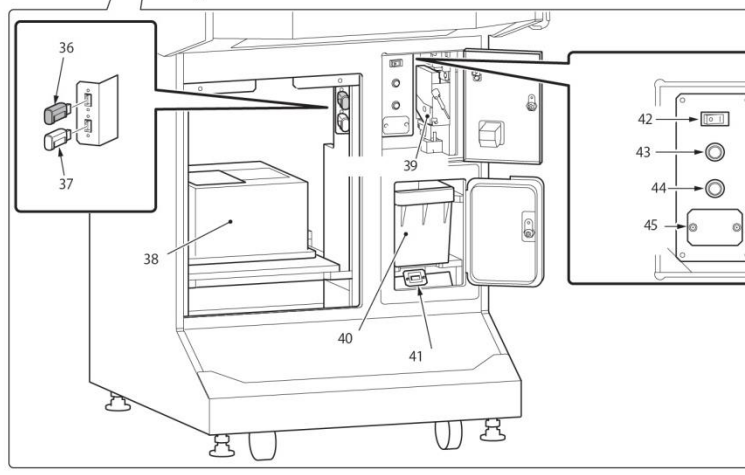

 $\frac{7}{11}$ 

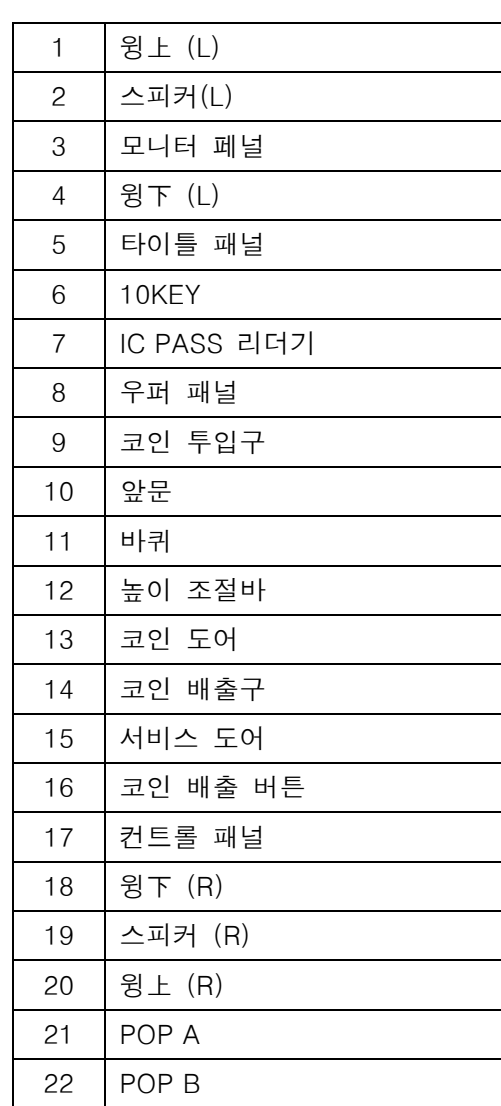

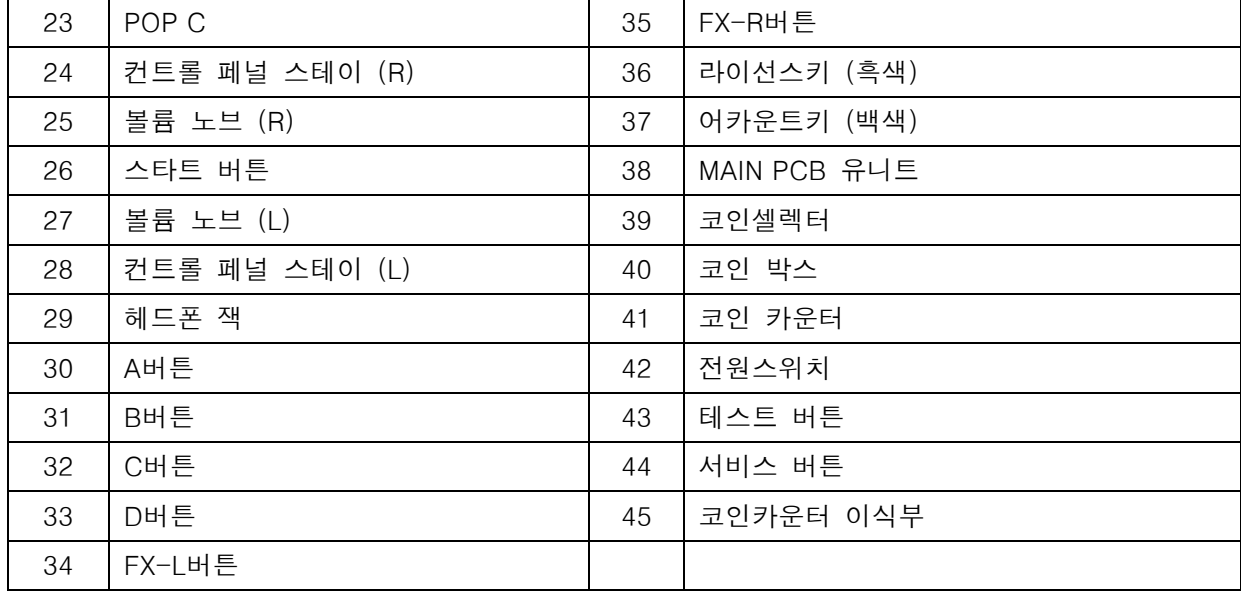

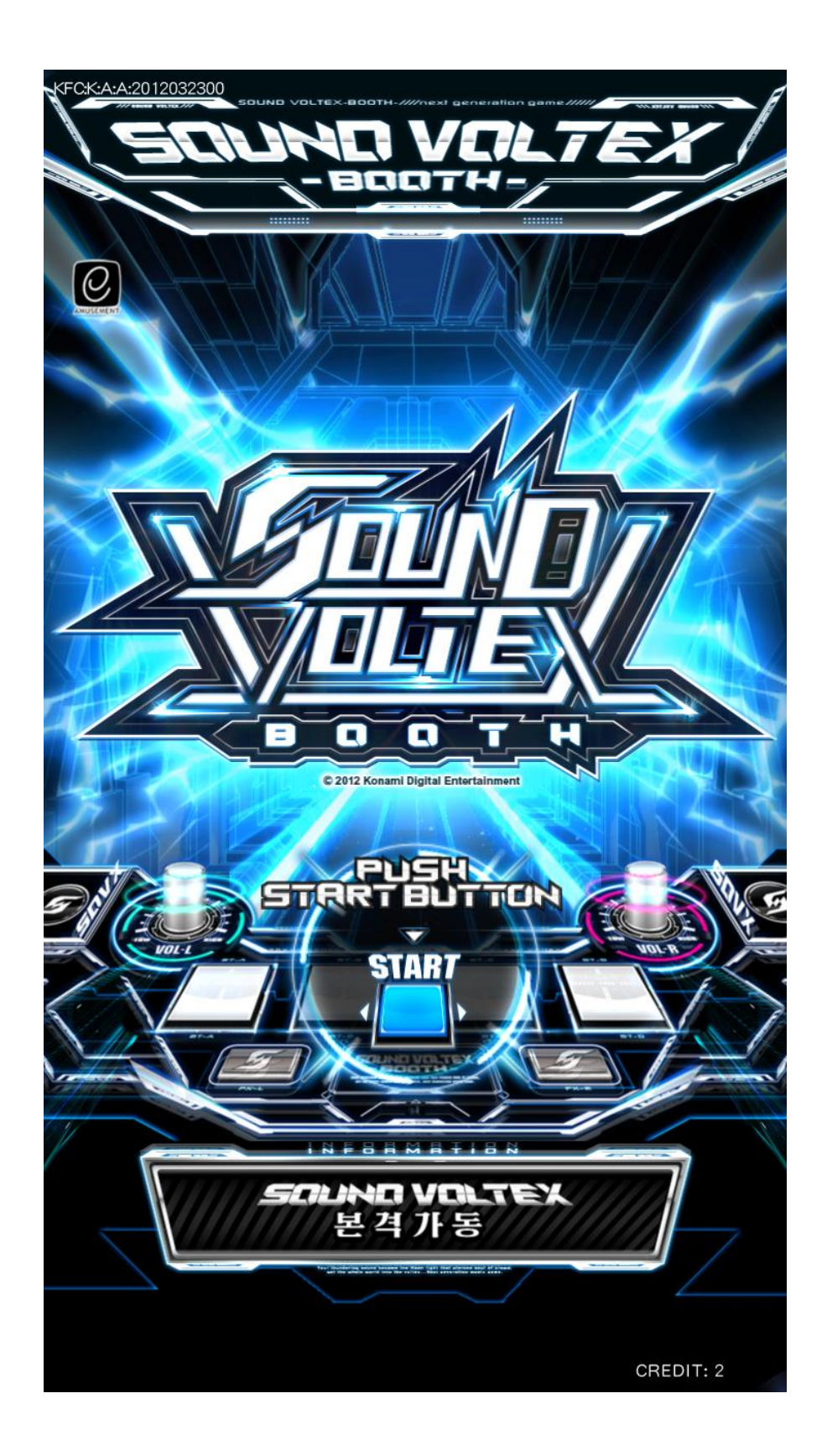

1. e-AMUSEMENT PASS를 접속시킵니다.

e-AMUSEMENT PASS를 리더기 부분에 터치 합니다.

코인을 투입하면 자동적으로 게임이 시작됩니다.

e-AMUSEMENT PASS를 사용하지 않는 경우는 3번으로 넘어가십시오.

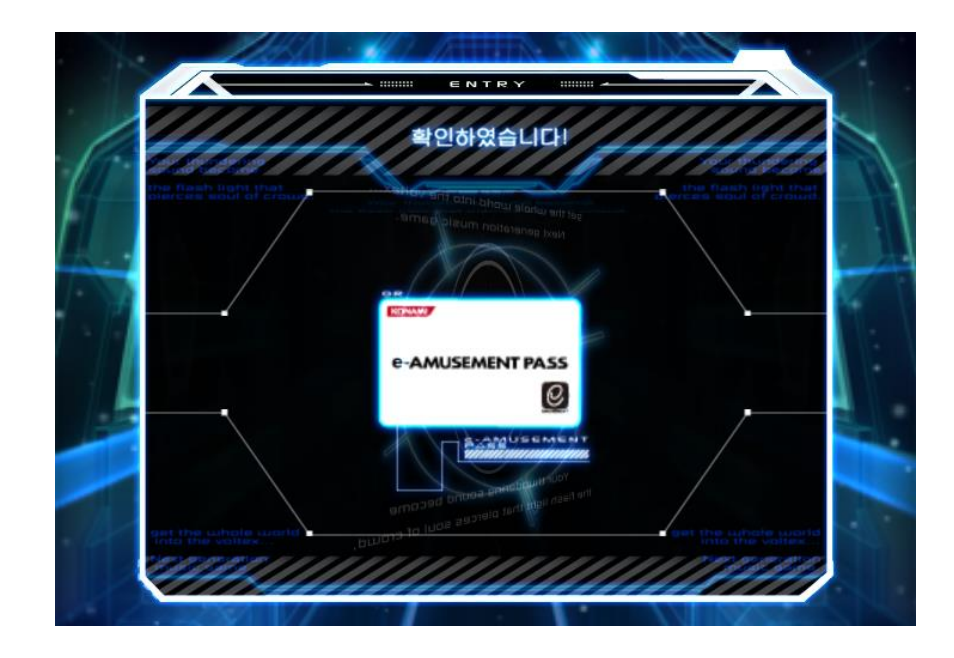

2. 패스워드를 입력합니다.

화면을 터치하여 패스워드를 입력합니다.

※ 지금까지 e-AMUSEMENT 대응상품의 패스워드를 등록하지 않은 e-AMUSEMENT PASS의 경우는 패스워드를 등록합니다.

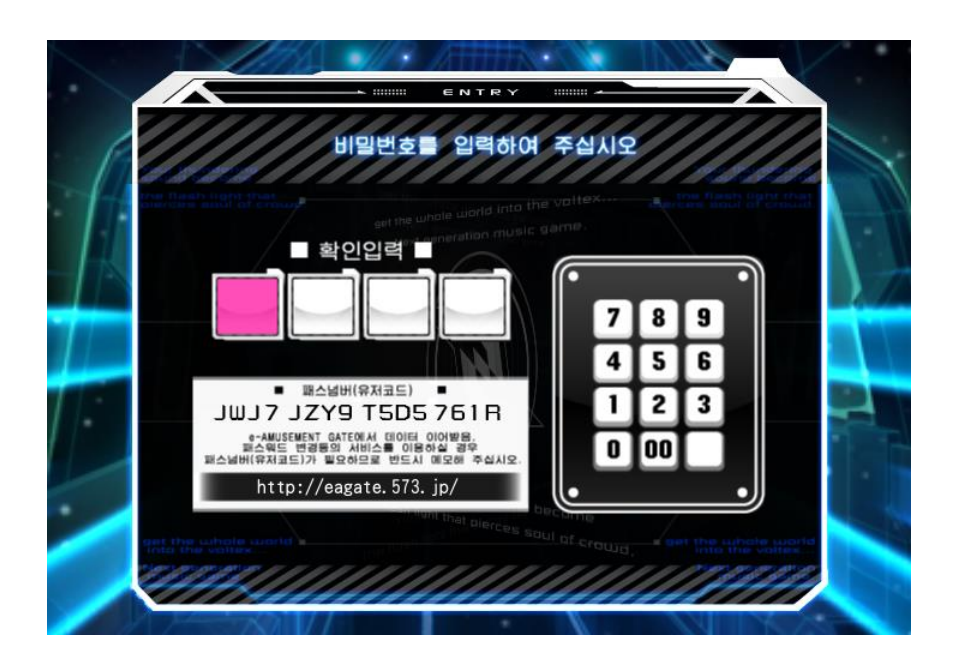

#### 3. 코인을 넣습니다.

- 1. 플레이에 필요한 코인을 넣습니다.
- 2. 코인이 투입되어 있는 상태로 기기의 START 버튼을 누르면 게임이 시작됩니다.

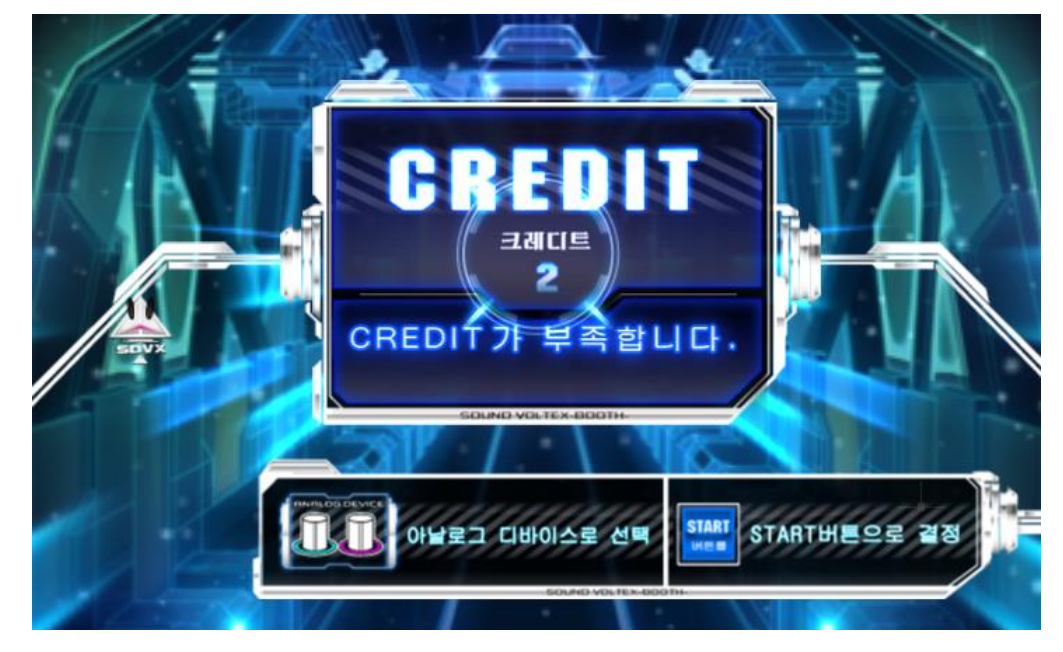

4. 게임모드를 선택합니다. 다음의 모드 중 좋아하는 모드를 선택합니다. ・점포내 프랜드 플레이 ・전세계 온라인 플레이

■ 점포내에서 함께 플레이하기 (로컬 배틀) 게임장내의 e-AMUSEMENT 에 접속된 게임기 2대 이상(최대 4대까지)을 사용하여 게임장내 대전을 진행하는 모드입니다. 로컬 배틀을 선택하면 게임장내 엔트리 화면에 이동하며, 시간 내에 대전 상대가 나타나면 로컬 배틀이 시작됩니다. (게임장 내 대전 상대가 나타나지 않는 경우에는 온라인 플레이가 됩니다.)

■ 온라인으로 유저들과 플레이하기 (온라인 배틀) e-AMUSEMENT에 접속 된 게임기를 사용하여 유저들과 온라인 대전을 진행하는 모드입니다. (대전 상대가 나타나지 않는 경우는 CPU 대전이 됩니다.) ※ 최대설정 곡 수를 플레이하기 위해서는, 대전에서 승리하거나 악곡 플레이 종료 시에 표시되는 악곡 달성률이 일정치를 넘을 필요가 있습니다.

#### 5. 플레이 하고 싶은 곡을 선택합니다.

「MUSIC SELECT」화면에서 플레이하고 싶은 악곡을 고르고, 난이도를 결정합니다. ※ 게임장내 프랜드 플레이로 대전 상대가 4인이 되지 않았을 경우, 온라인 플레이로 다른 유저가 대전 상대가 됩니다.

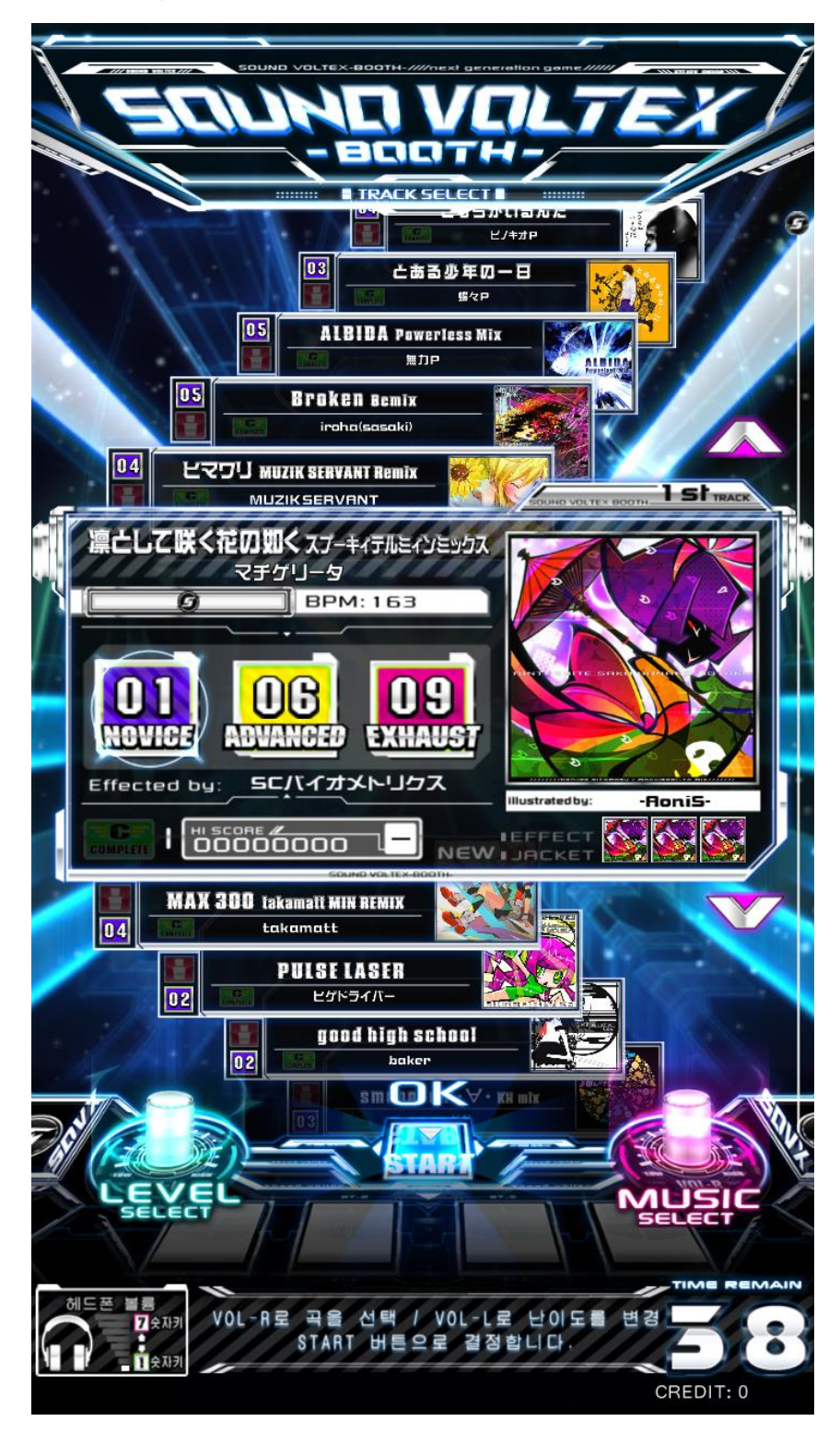

#### 6. 게임 스타트

음악에 따라 타이밍에 맞춰 디바이스를 조작합니다. 타이밍에 따라 평가가 변하고, 이펙티브 레이트(게이지)가 증감합니다.

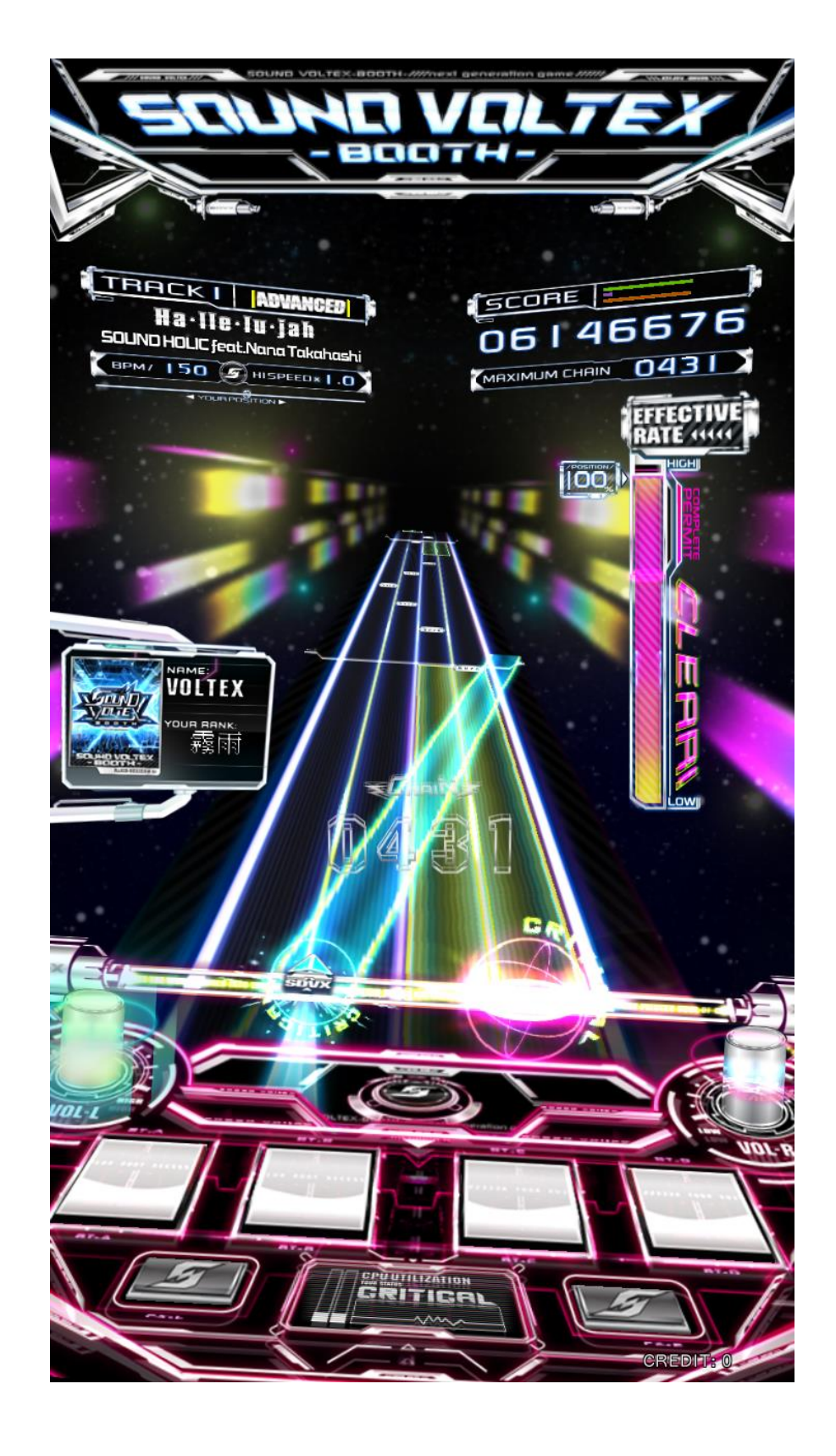

#### ■ 스코어에 관하여

날아오는 오브젝트를 타이밍 맞춰 디바이스를 조작하면 스코어가 가산됩니다. 판정 결과에 따라 이펙티브 레이트(게이지)가 증감하며, 이펙티브 레이트가 70% 이상이면 다음 곡으로 진행하실 수 있습니다.

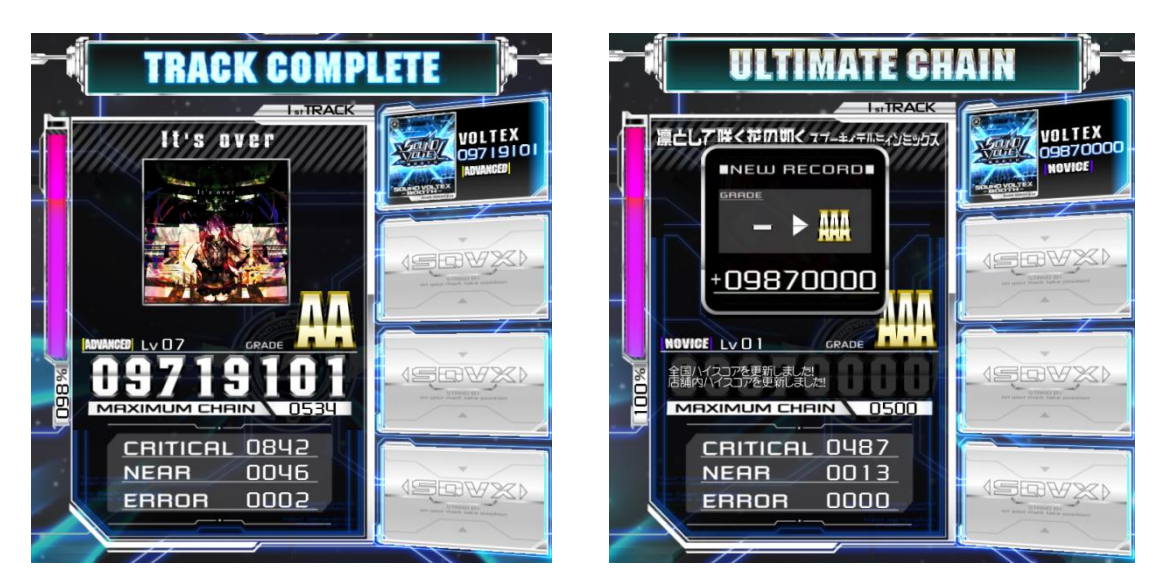

#### 7. 게임 종료

곡의 종료 시, 이펙티브 레이트가 70% 미만이거나, 3곡을 플레이하면 게임이 종료됩니다.

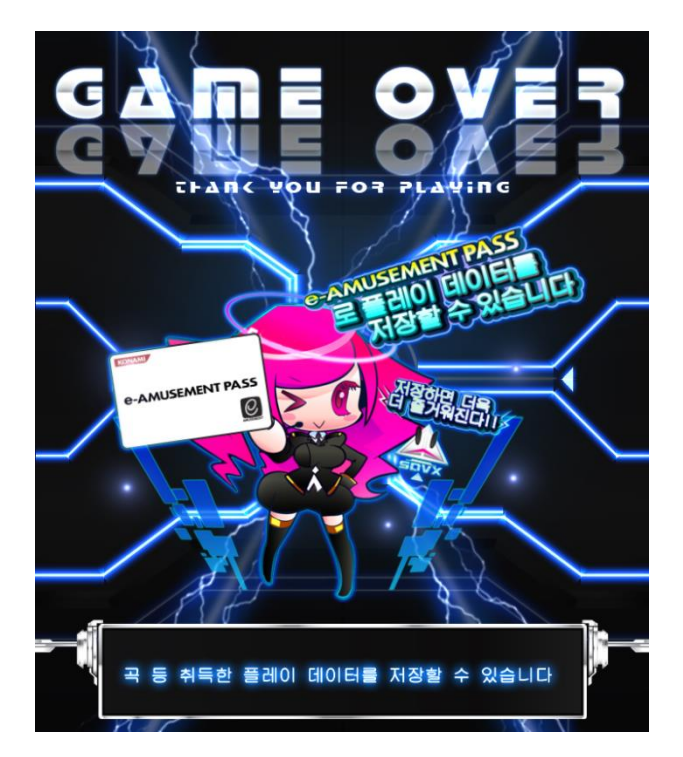

■ e-AMUSEMENT PASS 를 사용하여 게임 하는 방법 본 게임기는 e-AMUSEMENT에 연결되어 있어야만 플레이가 가능합니다. [e-AMUSEMENT PASS]를 사용하여 플레이 함으로서 계속해서 자신의 플레이 데이터를 확인 할 수 있습니다. (e-AMUSEMENT 전용 기능입니다.)

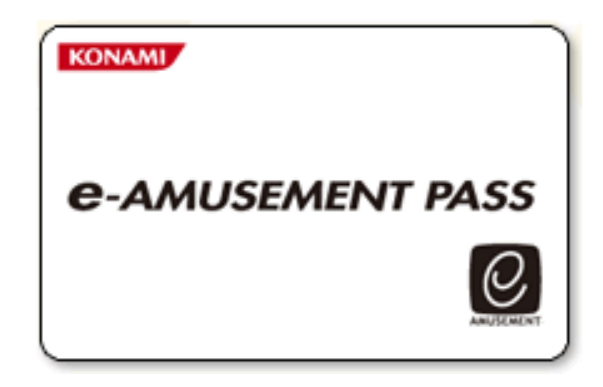

\*e-AMUSEMENT PASS를 사용하지 않더라도 플레이 할 수 있지만 플레이 데이터를 확인할 수 없습니다.

1. e-AMUSEMENT PASS를 e- AMUSEMENT PASS 인식부에 터치합니다.

- 2. <신규의 e-AMUSEMENT PASS의 경우>
	- ① 숫자가 표시되어 있는 패널을 터치하여 패스워드를 등록합니다. ([5555]와 같이 같은 4자리 수의 번호는 등록 되지 않습니다)
	- ② 스타트에 필요한 동전을 집어 넣고 START라고 표시된 패널을 터치 합니다.
	- ③ 이름을 등록 합니다.

<등록된 e-AMUSEMENT PASS의 경우>

- ① 숫자가 표시되어 있는 패널을 터치하여 패스워드를 입력합니다.
- ② 스타트에 필요한 동전을 집어 넣고 [START]라고 표시되어 있는 패널을 터치합니다. (이 때 등록된 이름이 화면에 표시됩니다.)
- 3. 게임 종료 후, 결과를 e-AMUSEMENT PASS를 이용하여 확인 할 수 있습니다.

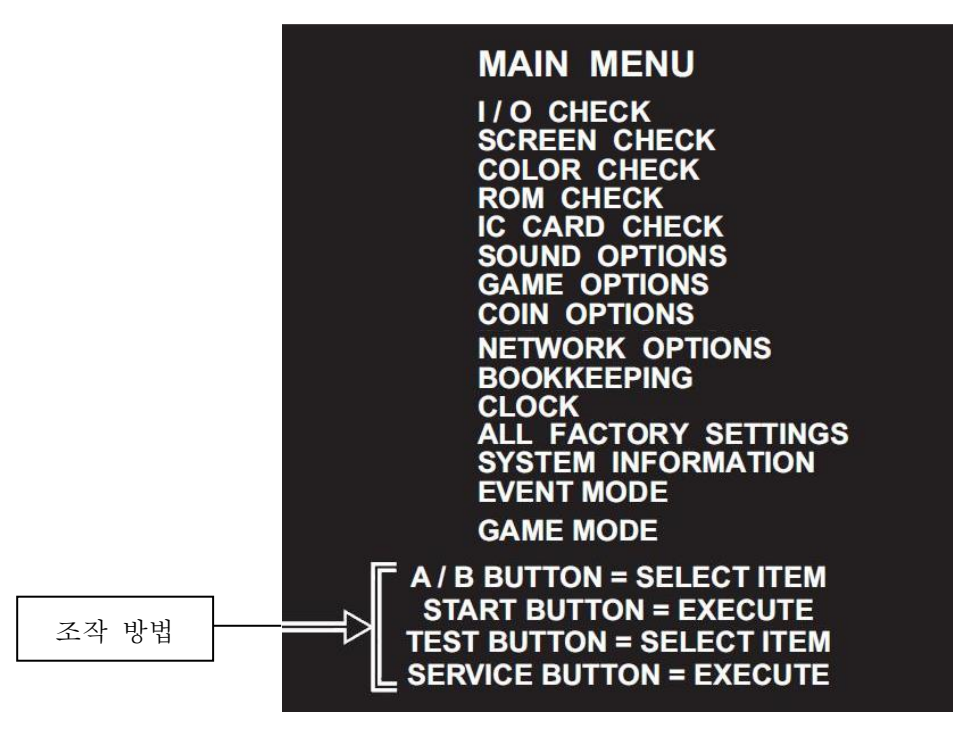

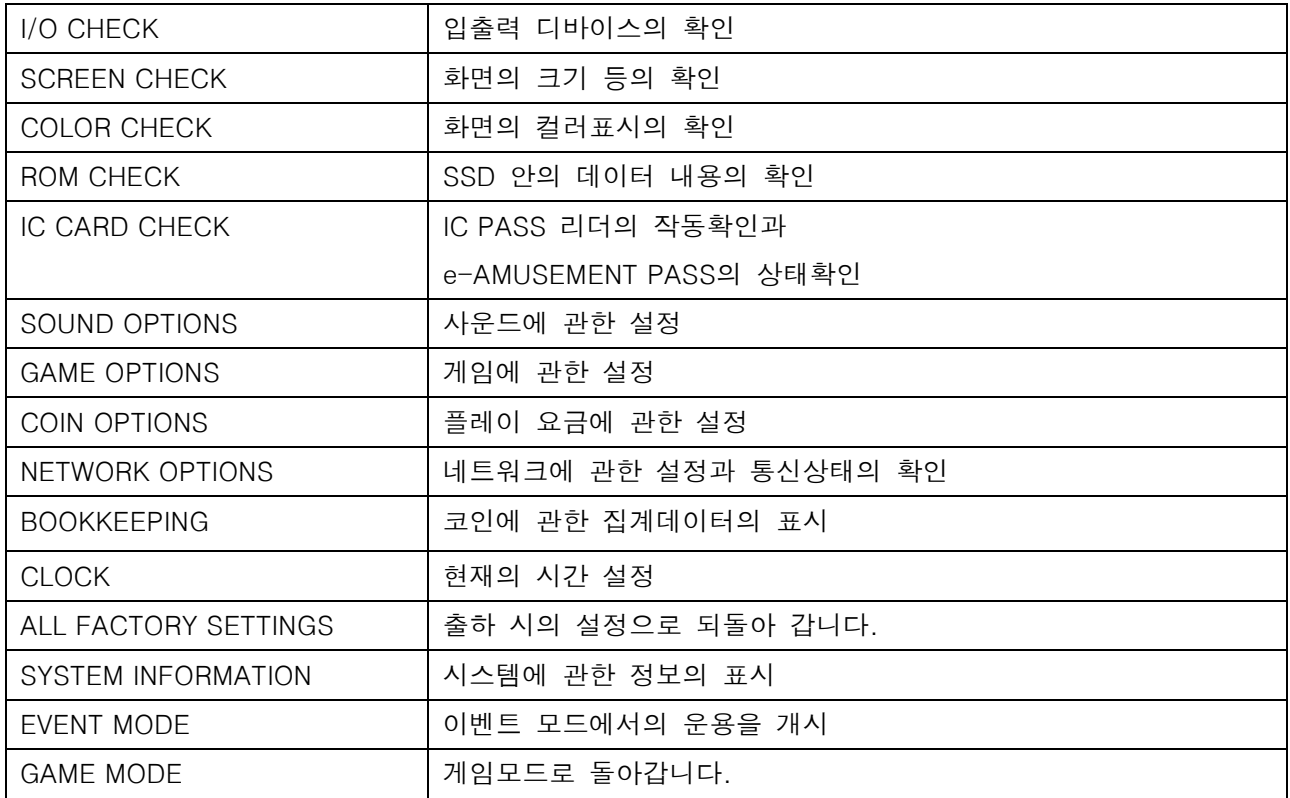

■ I/O 체크

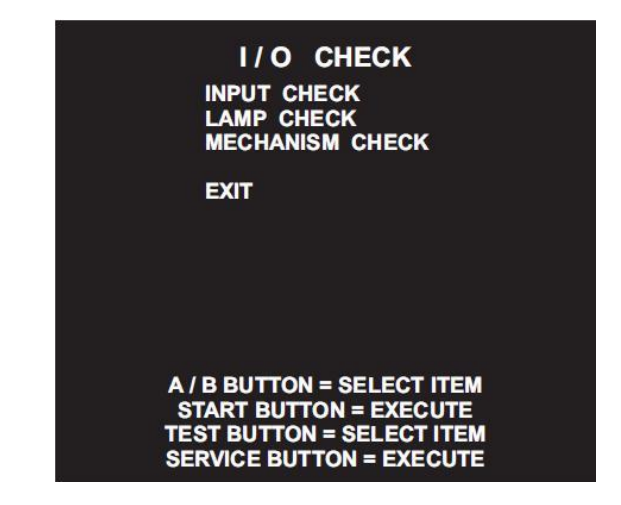

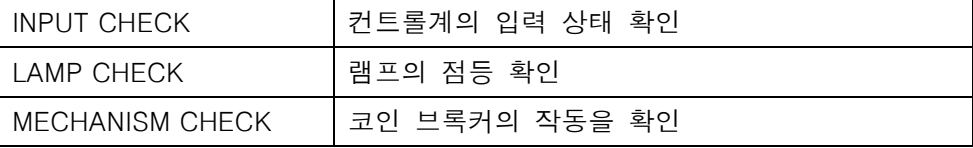

■ I/O 체크 → INPUT 체크

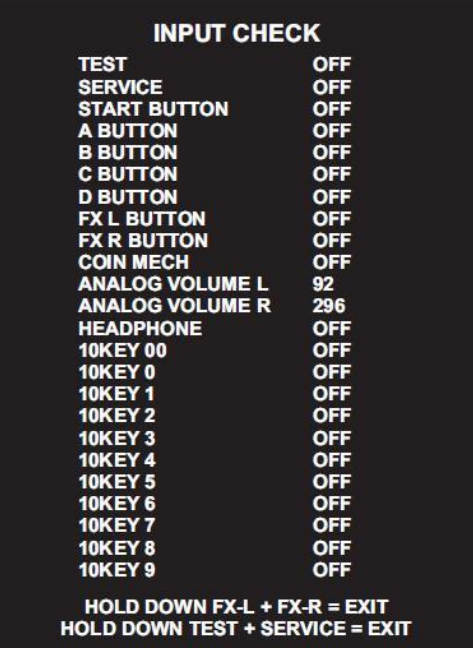

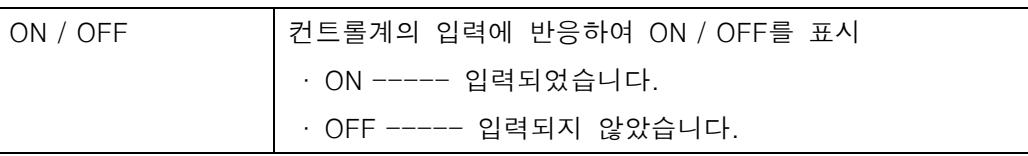

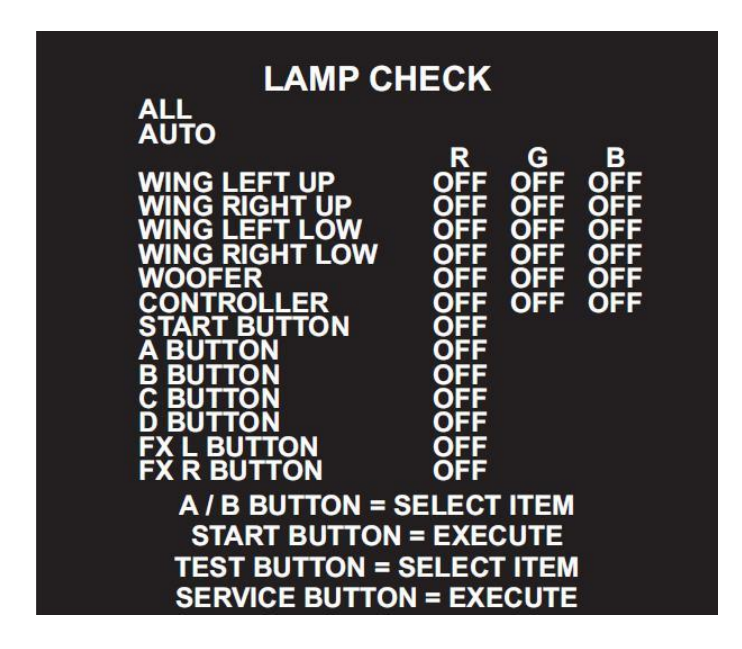

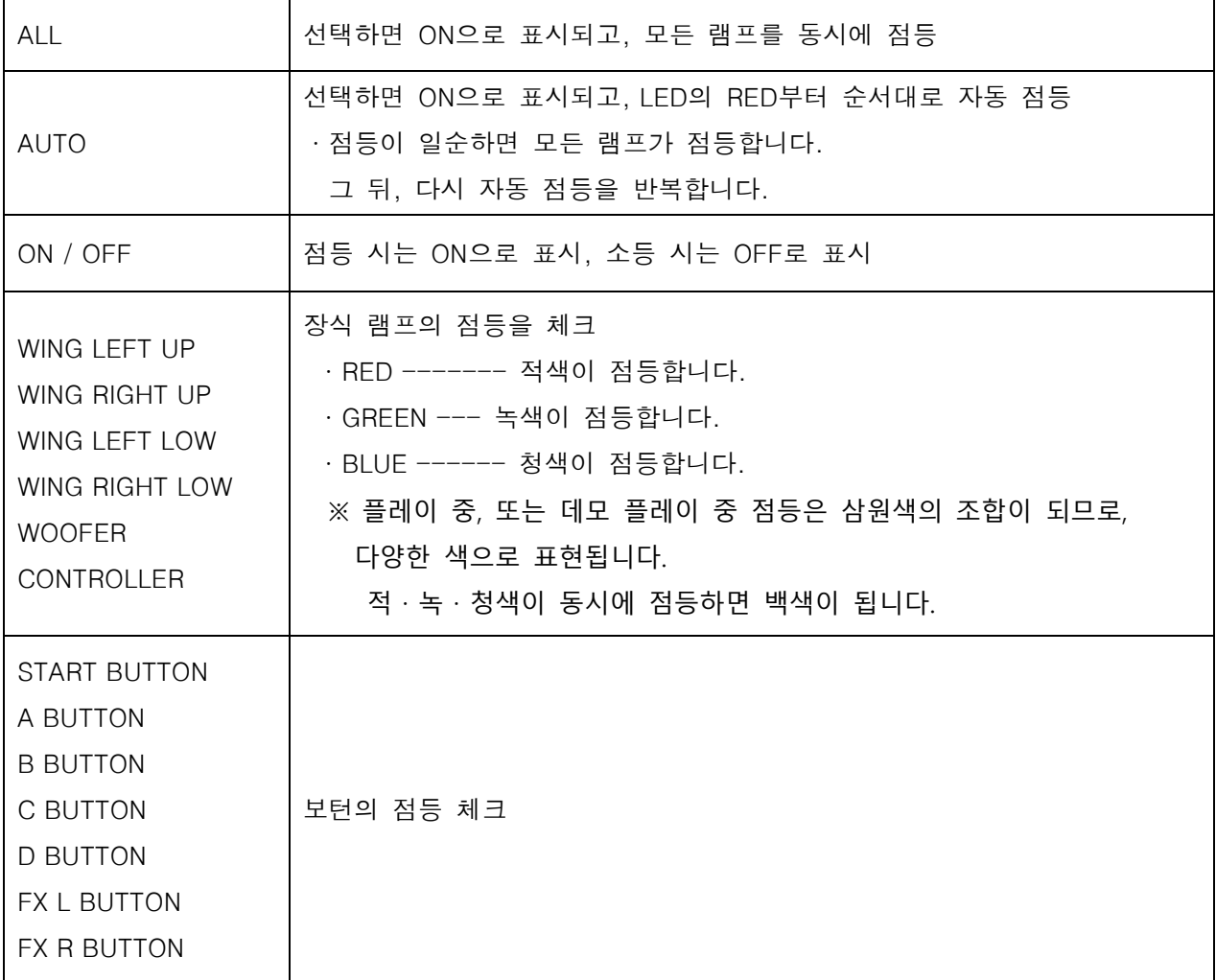

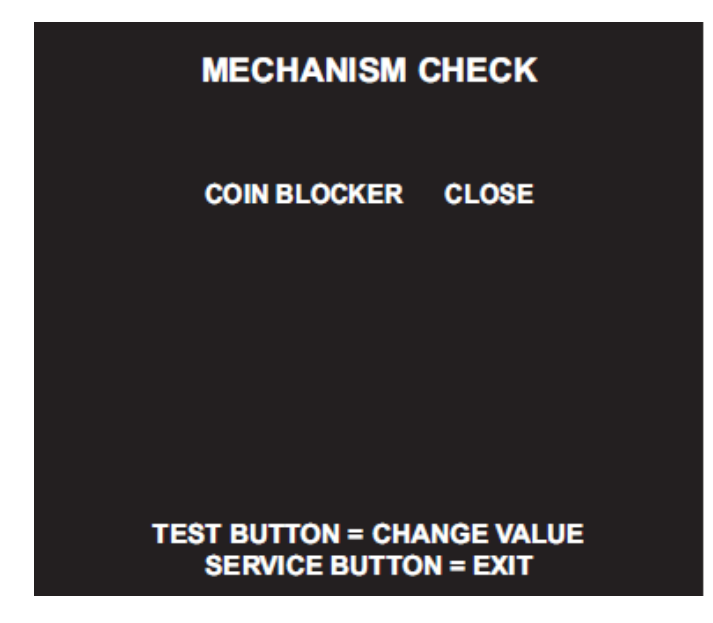

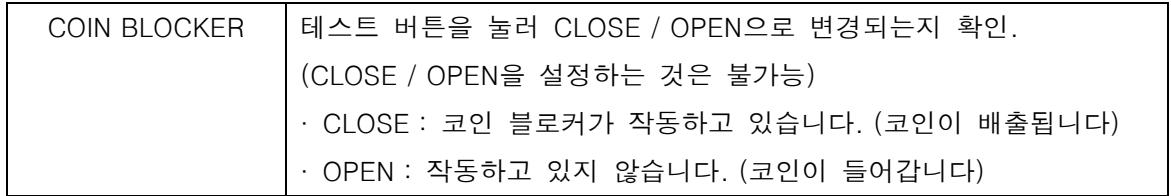

■ SCREEN 체크

되어 있으면 정상

 격자 스크린을 보면서 화면의 크기, 상하 좌우의 뒤틀림 등을 확인.

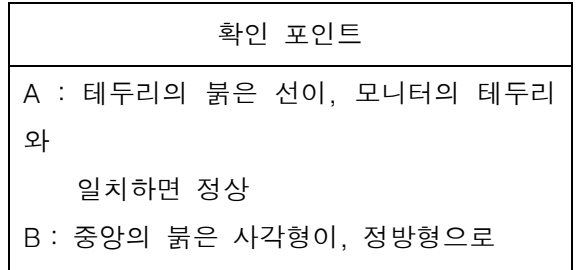

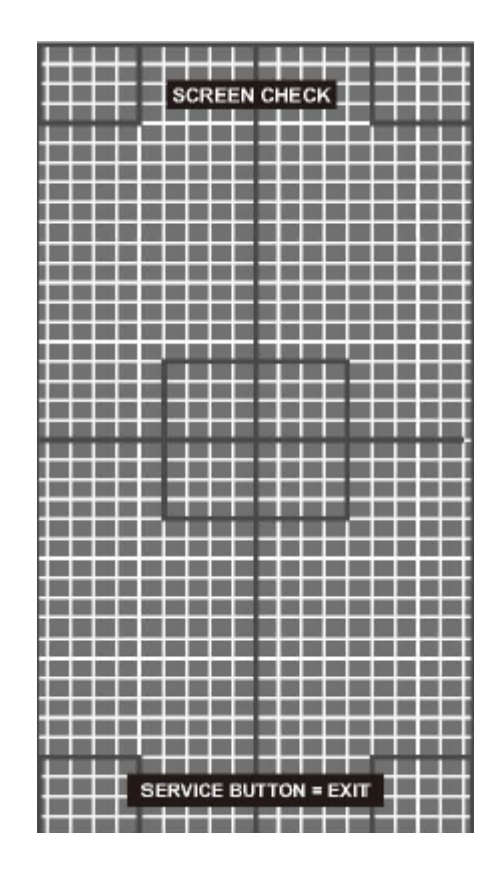

■ COLOR 체크

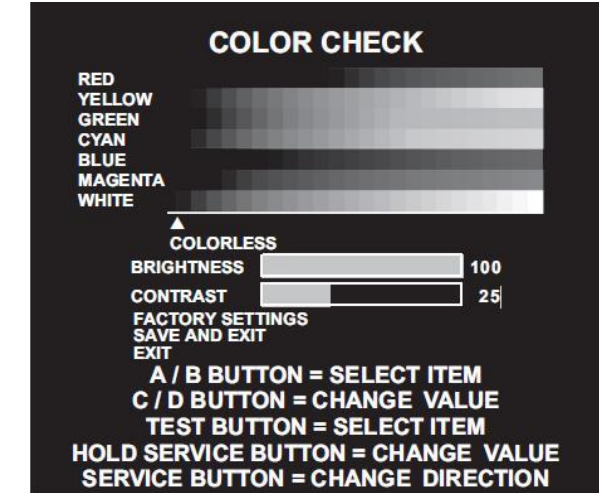

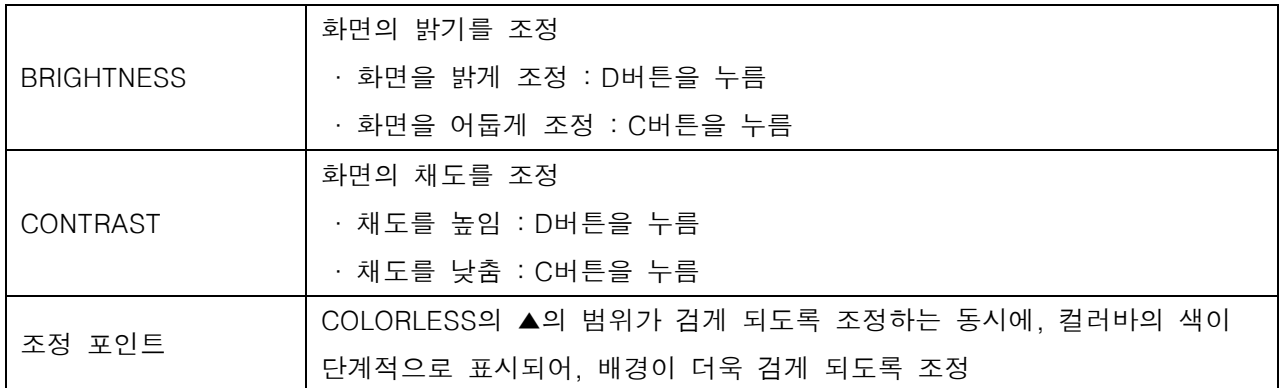

■ ROM 체크

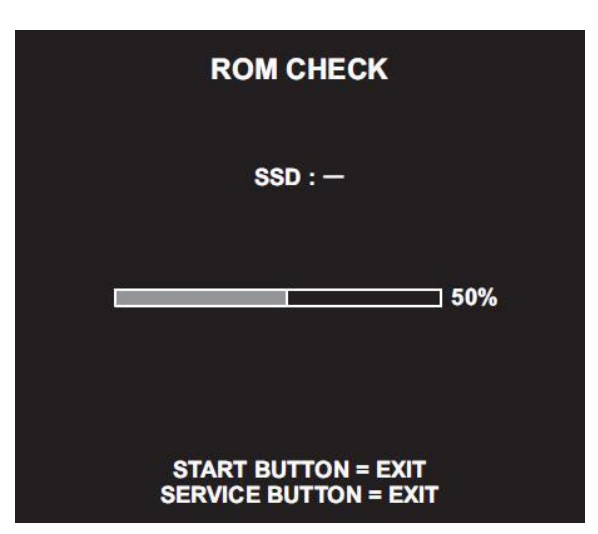

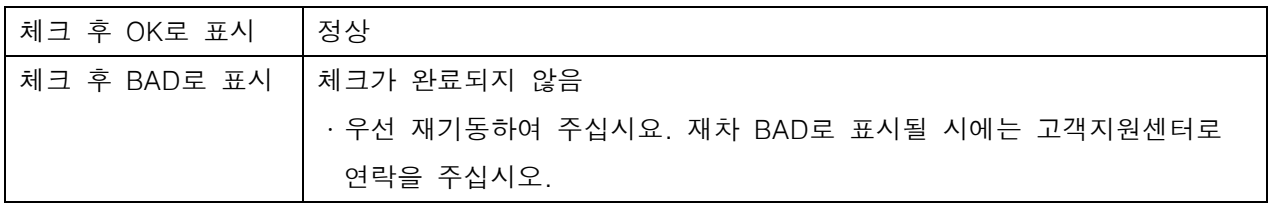

■ IC CARD 체크

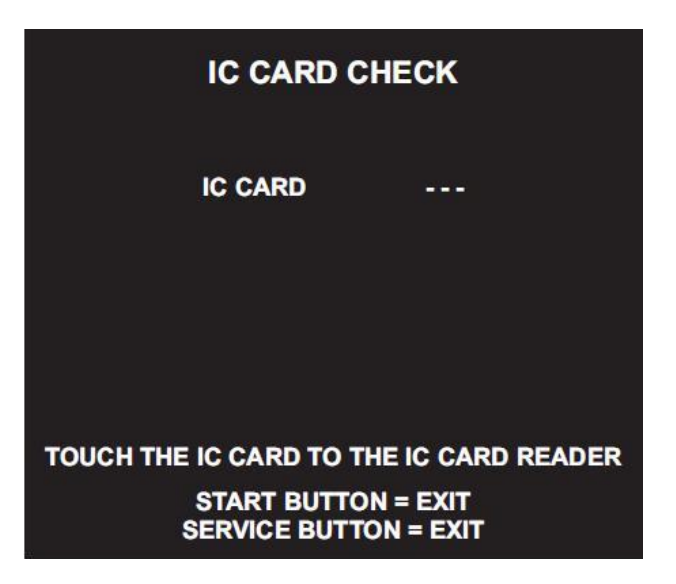

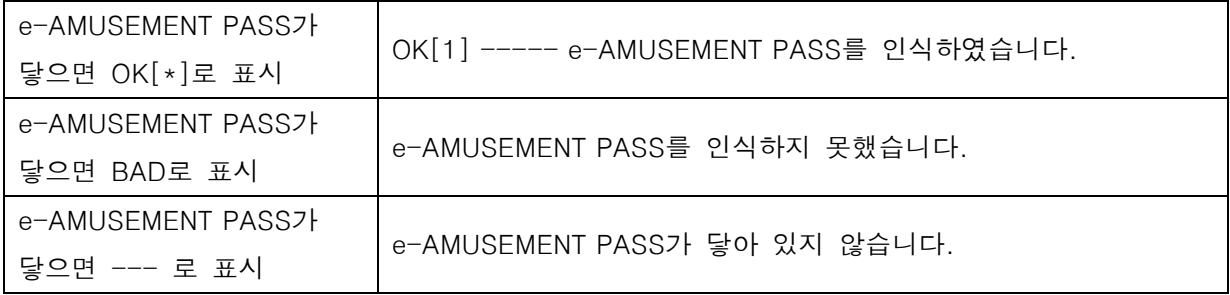

■ SOUND 옵션

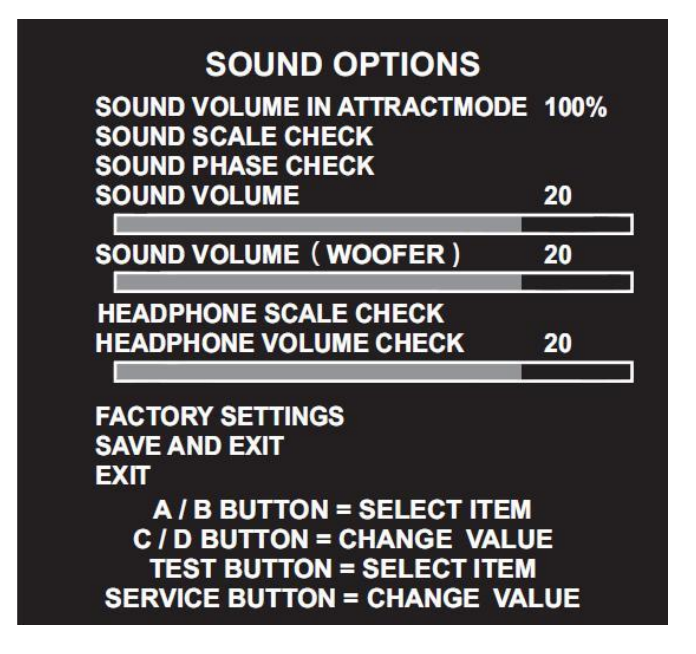

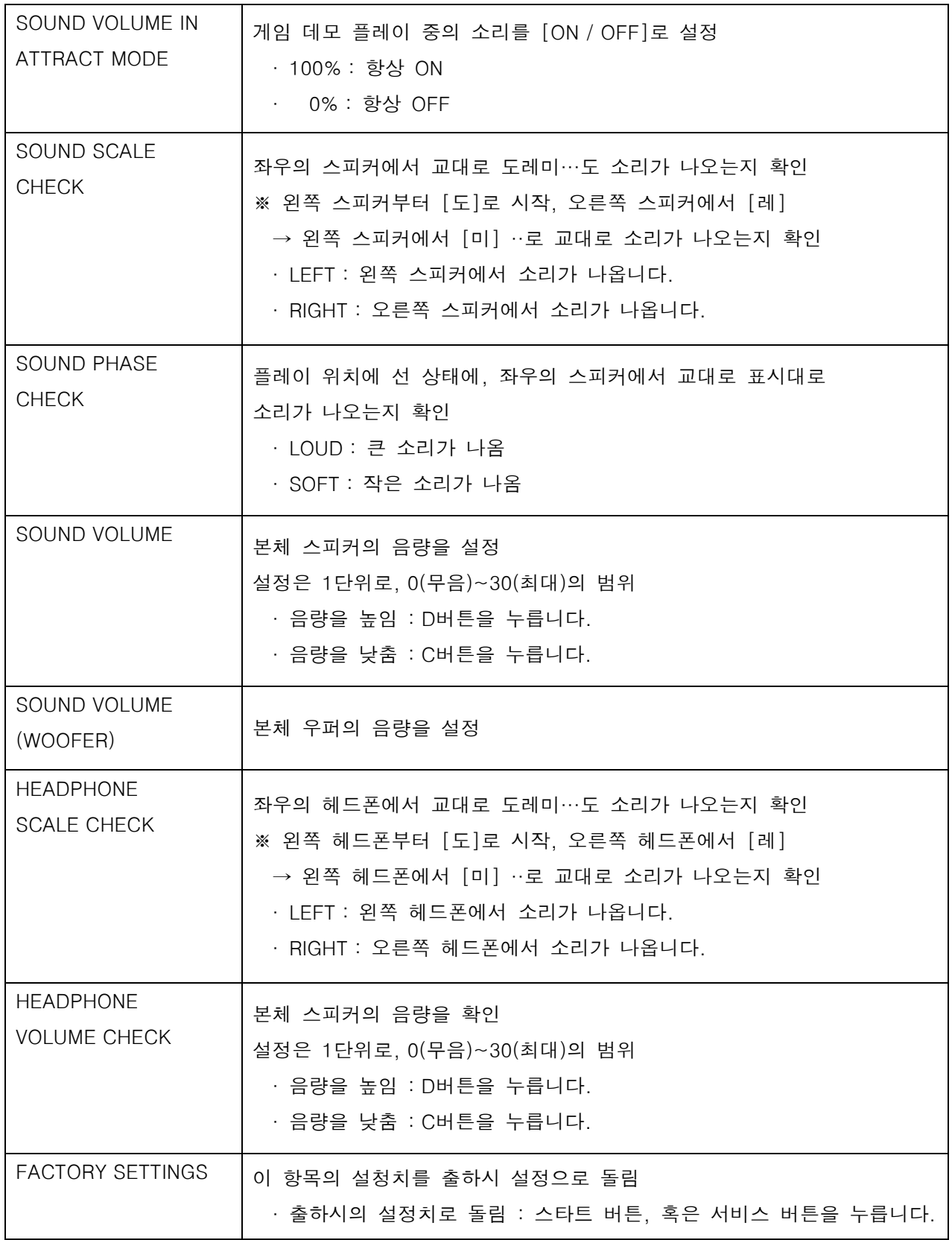

■ GAME OPTIONS

#### **GAME OPTIONS**

SHOP CLOSE SETTING<br>SHOP CLOSE TIME ON<br>23:00 FACTORY SETTINGS<br>SAVE AND EXIT<br>EXIT

# A / B BUTTON = SELECT ITEM<br>C / D BUTTON = CHANGE VALUE<br>TEST BUTTON = SELECT ITEM<br>SERVICE BUTTON = CHANGE VALUE

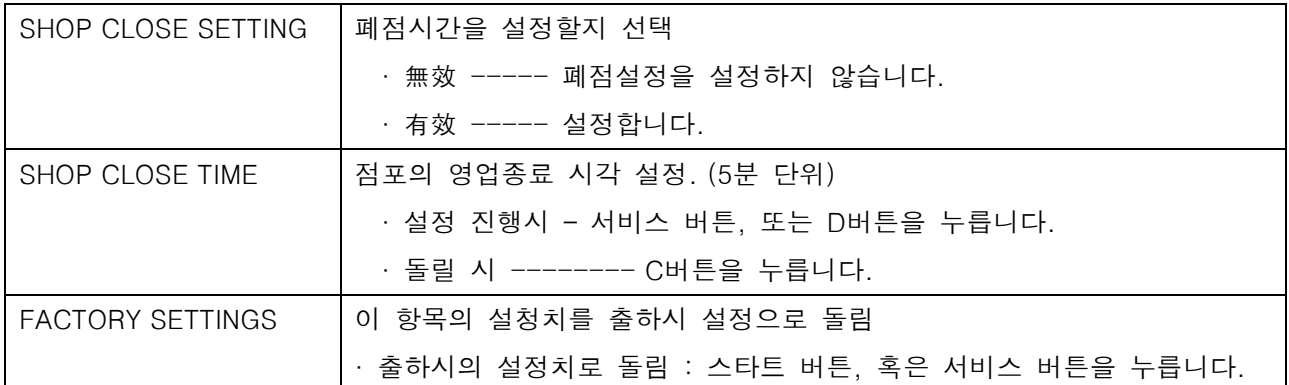

#### ■ COIN OPTIONS

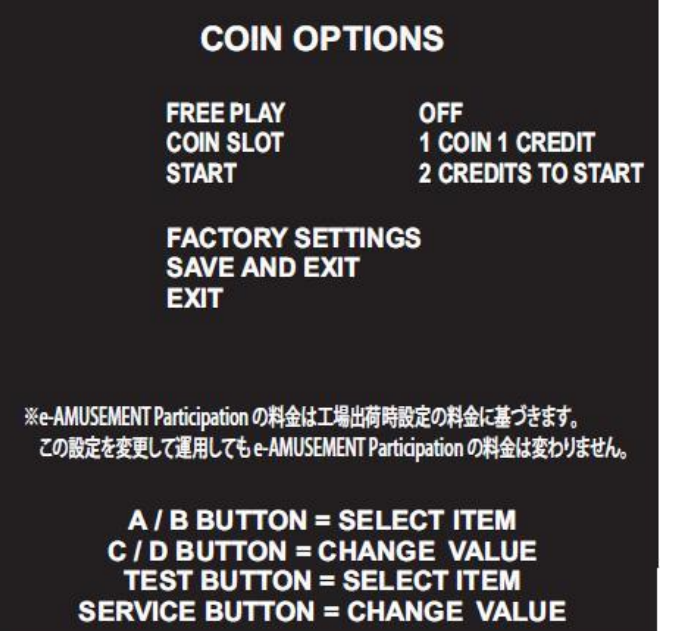

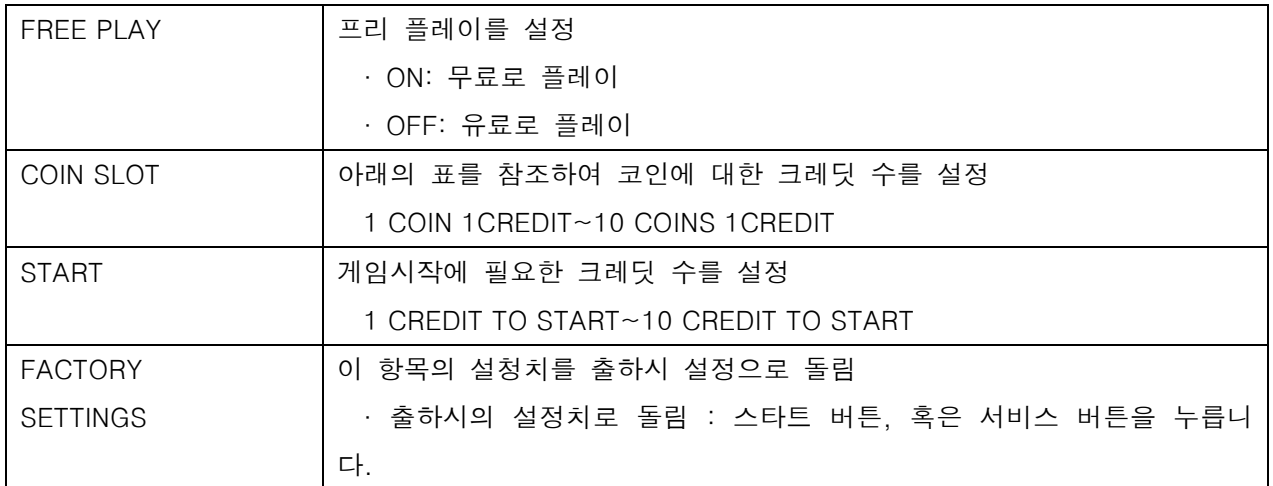

#### ※ 코인에 대한 크레딧 도표

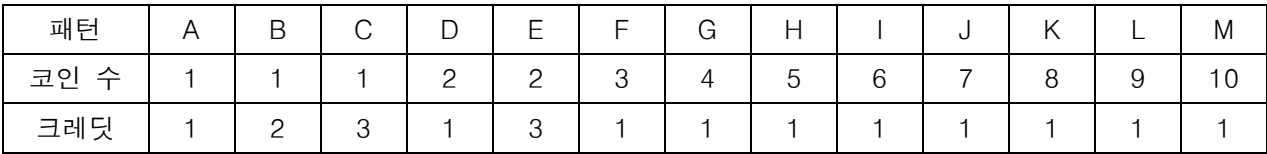

■ NETWORK OPTIONS

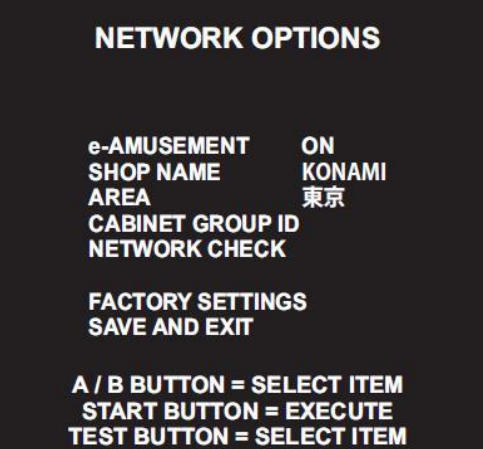

**SERVICE BUTTON = EXECUTE** 

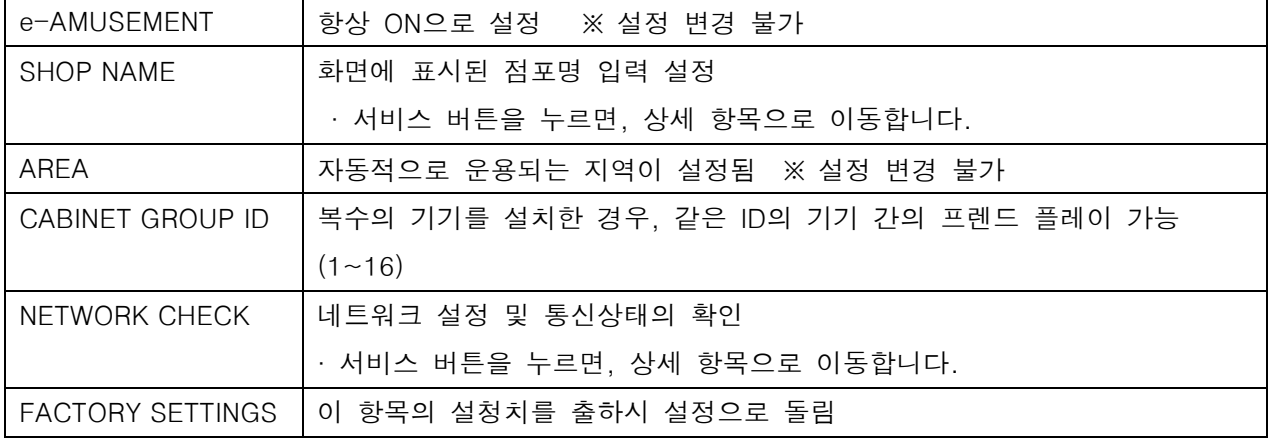

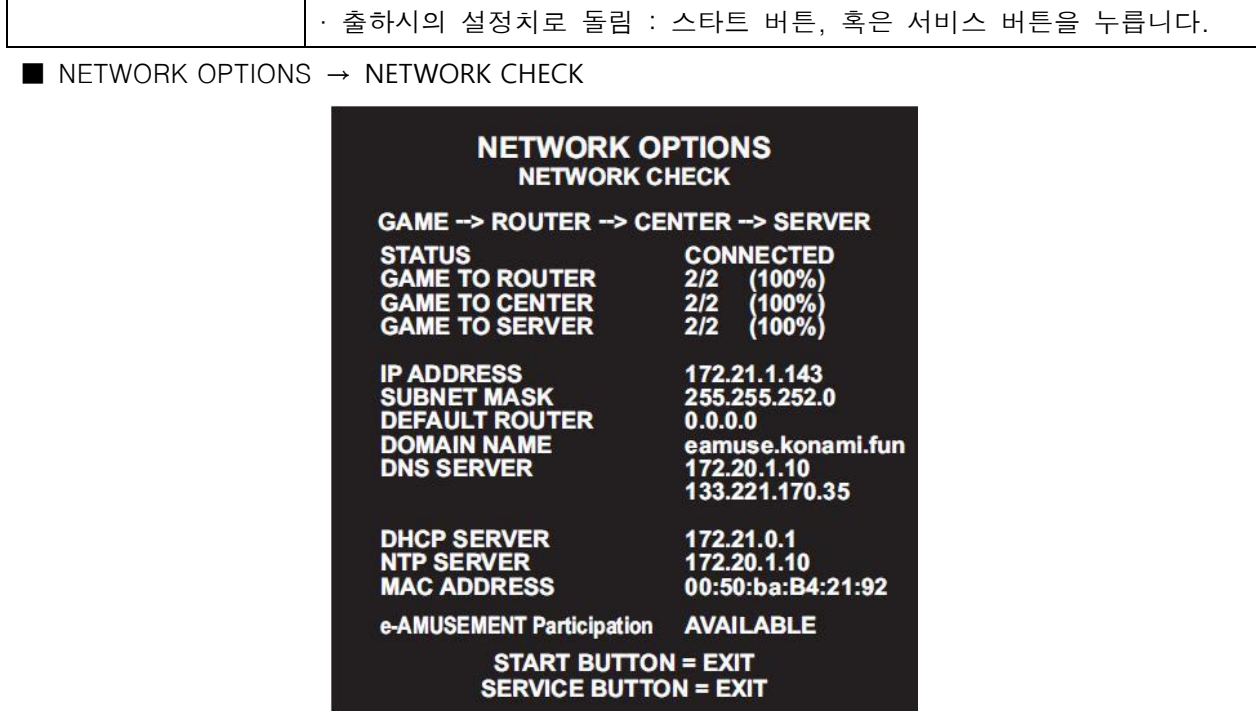

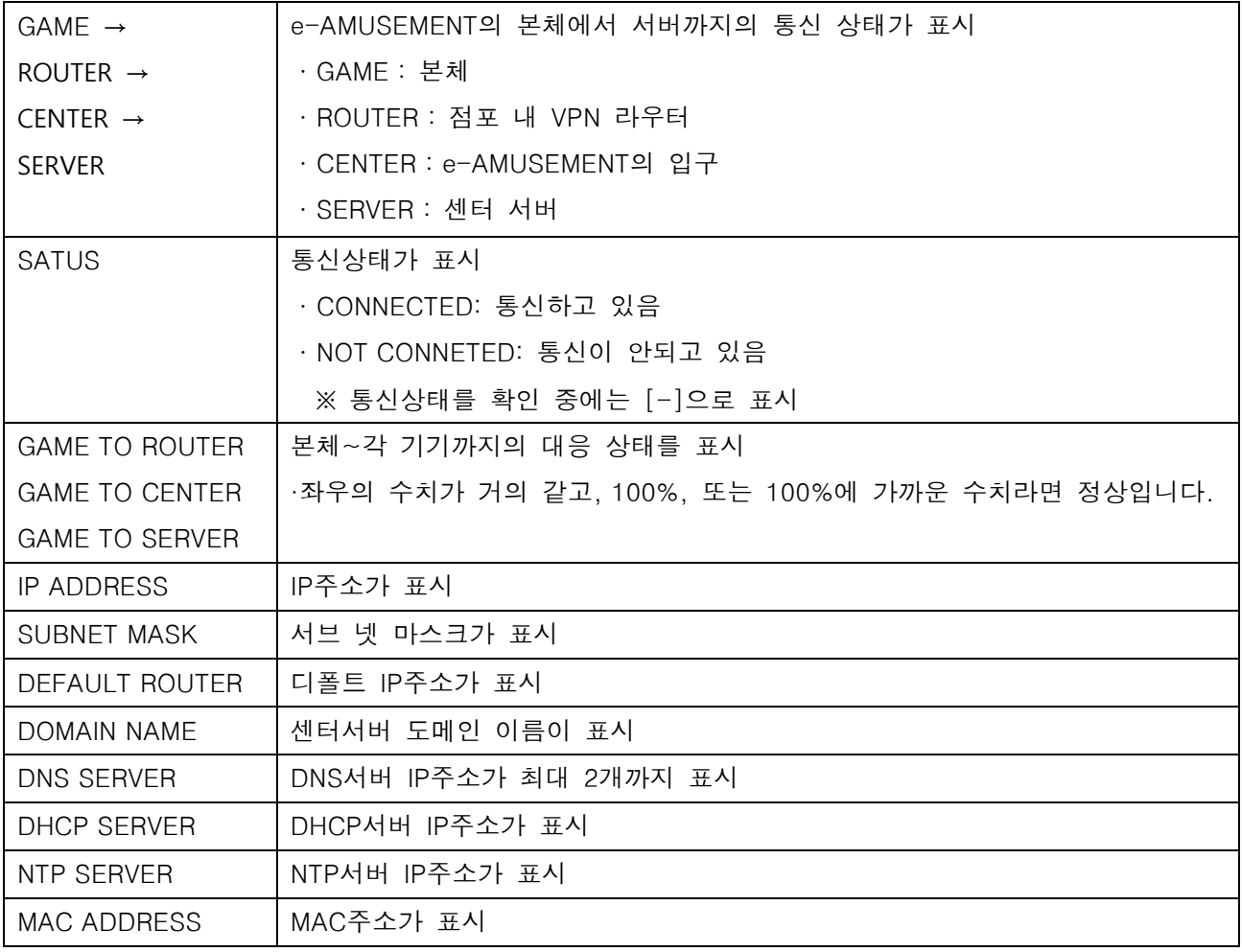

 $\blacksquare$  NETWORK OPTIONS  $\rightarrow$  SHOP NAME

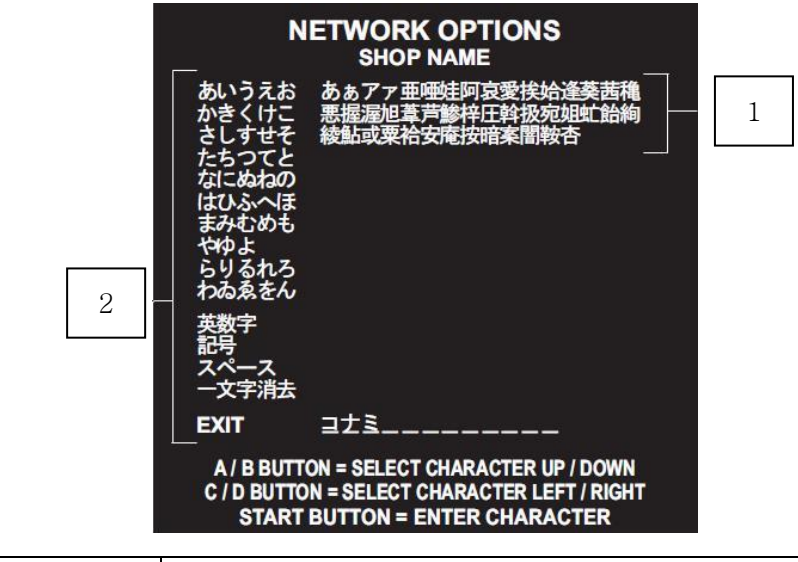

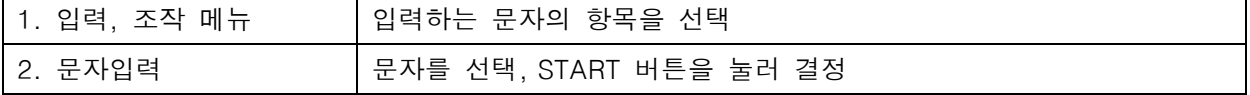

#### ■ BOOKKEEPING

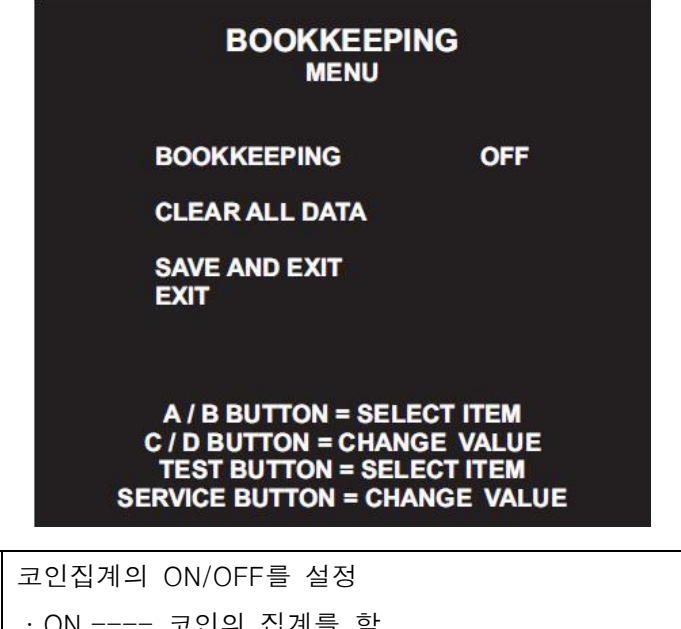

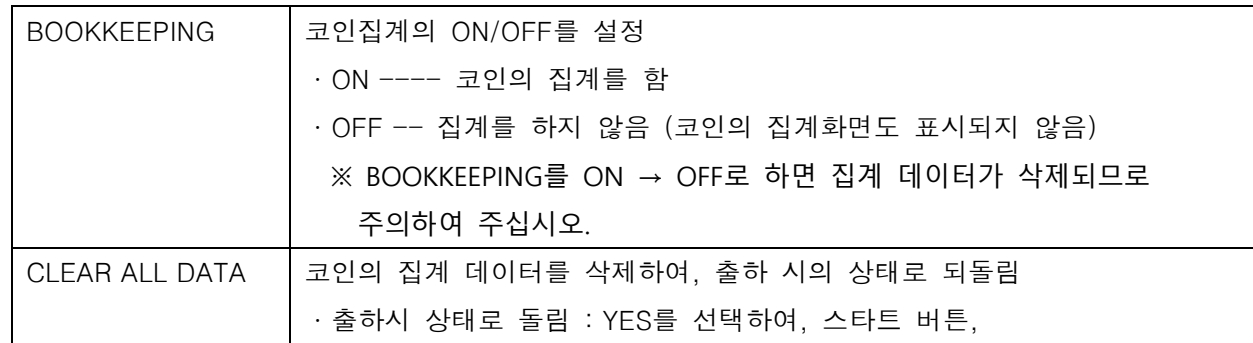

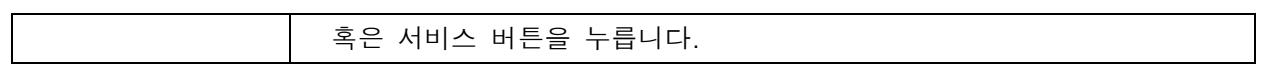

■ CLOCK

### **CLOCK SET TIME**  $20:00:00$ 2011-02-01 (Tue) **SAVE AND EXIT EXIT** A / B BUTTON = SELECT ITEM C / D BUTTON = CHANGE CLOCK<br>TEST BUTTON = SELECT ITEM

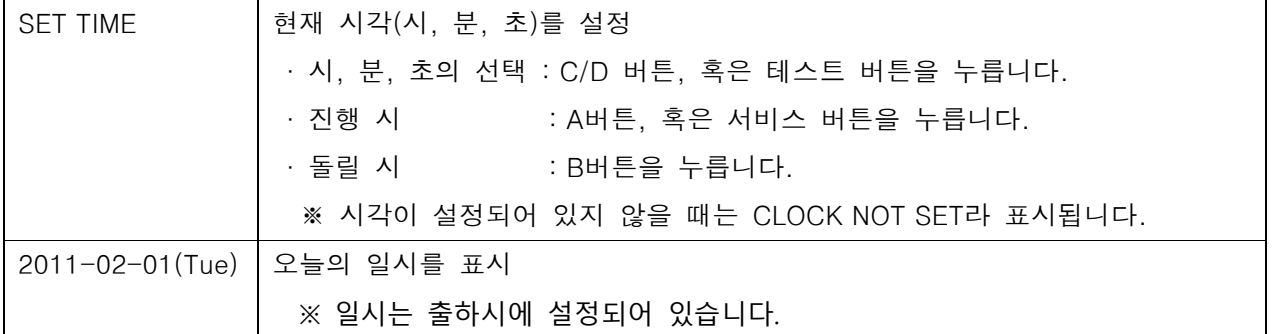

#### ■ ALL FACTORY SETTINGS

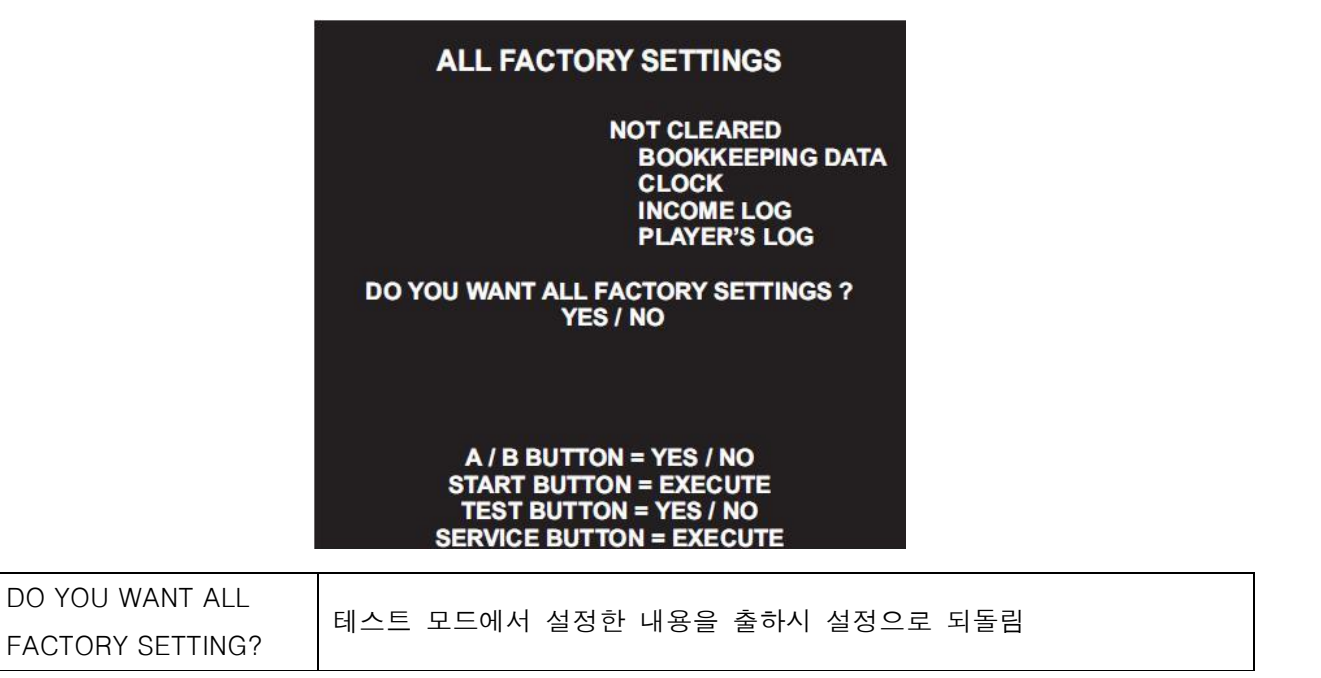

SYSTEM INFORMATION

#### **SYSTEM INFORMATION**

KFC: J: A: A: 20\*\*\*\*\*\*\*\*\* SOFT ID CODE **BOOTSTRAP**  $***$  \*\* \*\* AVS<sub>2</sub>

**SYSTEM ID** \*\*\*\* \_ \*\*\*\* \_ \*\*\*\* \_ \*\*\*\* \_ \*\*\*\*  $*** = *** -***$ **HARDWARE ID ACCOUNT KEY** \*\*\*\* -\*\*\*\* - \*\*\*\*<br>LICENSE KEY \*\*\*\* -\*\*\*\* - \*\*\*\* **LICENSE KEY** 

#### **START BUTTON = EXIT SERVICE BUTTON = EXIT**

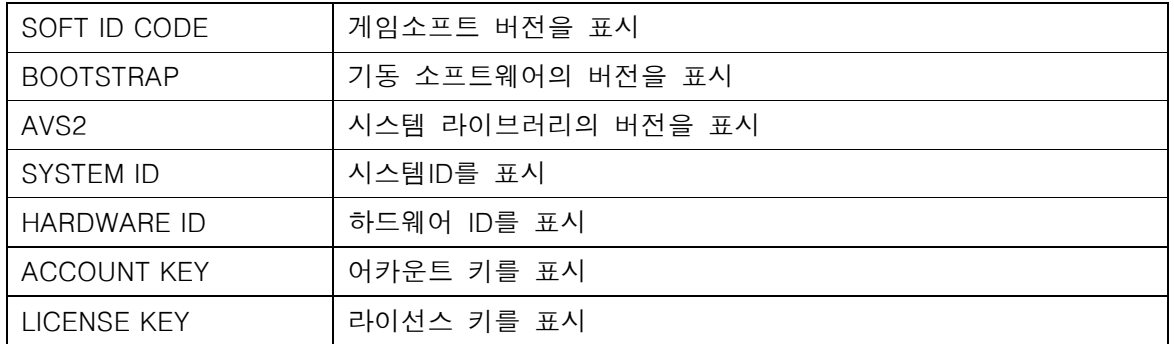